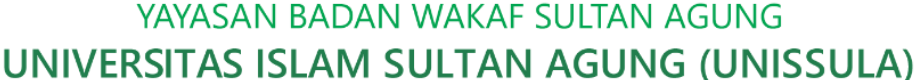

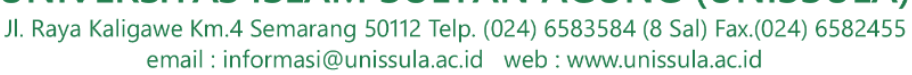

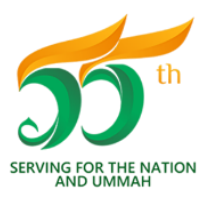

**FAKULTAS KEDOKTERAN** 

Bismillah Membangun Generasi Khaira Ummah

## **TATA CARA PENDAFTARAN UJIAN ULANG KNOWLEDGE MODUL** *ON LINE* **- TAHAP I MAHASISWA KURIKULUM BARU (KURBA) SEMESTER GASAL 2021/2022**

### **TATA CARA PENDAFTARAN & PEMBAYARAN**

Pendaftaran Ujian Ulang melalui web : **sia.fkunissula.ac.id**, dengan tata tertib berikut :

- 1. Mahasiswa sudah melakukan pembayaran atau sudah mengajukan dispensasi DPI dan atau UKT tahap 1 dan atau tahap 2 :
	- Pengajuan dispensasi sesuai tagihan dari SIA.
	- **Masa pengajuan dispensasi : 25 – 28 Oktober 2021 (secara online).**
	- Cara mengajukan dispensasi sesuai dengan KETENTUAN PENGAJUAN DISPENSASI PEMBAYARAN ADMINISTRASI AKADEMIK PSPK SEMESTER GASAL TA. 2021/2022 NO : 18/P/SA-K-PSPK/VIII/2021.
	- BAGI MAHASISWA KURBA YANG SUDAH MENGAJUKAN PERMOHONAN DISPENSASI PEMBAYARAN DPI DAN/ATAU UKT (SEMUA TAHAP) & MASIH BELUM MELAMPAUI TENGGAT WAKTU DISPENSASI YANG DISETUJUI OLEH WAKIL DEKAN 2 DALAM SURAT PERMOHONAN, MAKA TIDAK PERLU MENGAJUKAN PERMOHONAN DISPENSASI KEMBALI (TAGIHAN DAPAT DI CEK DI SISTEM SIA, SUB MENU ADMINISTRASI).
- 2. KHUSUS MAHASISWA ANGKATAN 2019 & ANGKATAN 2020 : Mahasiswa sudah melaksanakan Perwalian tahap 2 sesuai dengan ketentuan yang berlaku.
- 3. Ketentuan pengambilan mata kuliah modul & non modul pada Kurikulum Baru (KURBA) sesuai dengan SK Dekan tentang Petunjuk Pelaksanaan Ujian Ulang PSPK FK Unissula. Adapun ketentuan tambahannya adalah sebagai berikut :
	- a. Modul yang dapat didaftarkan Ujian Ulang adalah **mata kuliah modul yang sudah tercantum dalam KRS Semester Gasal TA. 2021/2022 (maksimal 24 SKS**).
	- b. Mahasiswa yang belum :
		- menyelesaikan biaya administrasi (DPI &/ UKT) tahap 1 dan atau tahap 2, atau mengajukan dispensasi sesuai dengan jadwal yang ditentukan oleh PSPK
		- melaksanakan perwalian tahap 2 (khusus mahasiswa angkatan 2019 dan angkatan 2020)

maka **tidak dapat melakukan pendaftaran ujian ulang dalam sistem (otomatis tertolak oleh sistem)**.

- 4. Dalam proses pendaftaran ujian ulang *online*, mahasiswa **dianjurkan untuk menggunakan LAPTOP ATAU KOMPUTER yang terkoneksi jaringan internet yang STABIL agar terhindar dari kesalahan klik tombol (HINDARI KLIK TOMBOL BERULANG KALI).**
- 5. Mahasiswa yang belum mengisi foto diharuskan mengisi foto (memakai jas almamater dengan *background* merah) dengan ukuran maksimal 500 KB.
- 6. WAKTU & ALUR PENDAFTARAN UJIAN ULANG TERLAMPIR. **MAHASISWA DINYATAKAN BERHASIL MENDAFTAR UJIAN ULANG JIKA SUDAH DAPAT MENCETAK KARTU BUKTI PENDAFTARAN UJIAN ULANG DARI SISTEM.**

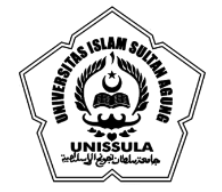

email: informasi@unissula.ac.id web: www.unissula.ac.id

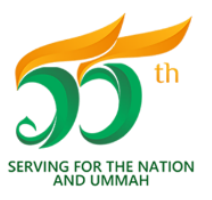

**FAKULTAS KEDOKTERAN** 

Bismillah Membangun Generasi Khaira Ummah

- 7. **KESALAHAN PEMILIHAN MODUL ATAU NON MODUL PADA SAAT PENDAFTARAN (SETELAH MENG-KLIK TOMBOL " SETUJU"), TIDAK DAPAT DIREVISI.**
- 8. **KETERLAMBATAN ATAU KESALAHAN PROSES PENDAFTARAN, DENGAN ALASAN APAPUN, TIDAK AKAN DILAYANI & MENJADI TANGGUNG JAWAB MAHASISWA.**
- 9. **TIDAK ADA SUSULAN UJIAN ULANG.**

#### **TATA CARA PEMBAYARAN & VALIDASI**

- 1. Ketentuan pembayaran sesuai dengan SK Dekan no. 1632/D.3/SA-K/X/2021 tentang Biaya Ujian Ulang TA. 2021/2022.
- 2. Mahasiswa membayar biaya pendaftaran Ujian Ulang pada bank dan nomor rekening yang tercantum di dalam bukti pendaftaran ujian ulang.
- 3. **KETERLAMBATAN PEMBAYARAN DENGAN ALASAN APAPUN DAN ATAU KETIDAKSESUAIAN JUMLAH PEMBAYARAN, TIDAK AKAN DILAYANI & MENJADI TANGGUNG JAWAB MAHASISWA.**
- 4. Mahasiswa **WAJIB MELAKUKAN VALIDASI PEMBAYARAN,** dengan proses sebagai berikut :
	- a. Mahasiswa mempersiapkan berkas berikut untuk proses screenshot atau scan :
		- Slip pembayaran atau slip bukti dari ATM atau bukti transfer m-banking, setelah berhasil melakukan pembayaran ke rekening bank yang telah ditentukan.
		- Bukti pendaftaran ujian ulang dari sistem.
	- b. Apabila menggunakan hasil scan, maka dengan cara berikut :
		- Mahasiswa harus mempunyai aplikasi CAMSCANNER dalam perangkat handphone.
		- Buka aplikasi CAMSCANNER, kemudian lakukan setting HD (klik HD di menu bagian atas), pilih 5M pixel.
		- Ambil gambar atau foto slip & bukti pendaftaran  $\rightarrow$  atur foto  $\rightarrow$  pilih editing warna ajaib  $\rightarrow$  pilih : menyimpan.
		- Gambar atau foto slip & bukti pendaftaran yang tersimpan di CAMSCANNER tersebut harus ditransfer ke format .jpg, dengan cara : pilih gambar/foto tersebut  $\rightarrow$  tekan tombol : logo bagikan  $\rightarrow$  pilih : share JPG  $\rightarrow$  pilih : simpan ke galeri.
		- Gambar/foto slip & bukti pendaftaran tersebut sudah tersimpan ke dalam galeri handphone.
	- c. Hasil screenshot atau scan slip & bukti pendaftaran tersebut dikirimkan ke tugas kelas **GASAL – TAHAP I** pada Google Classroom (GC) sesuai dengan kode kelas masing-masing, dengan format :
		- Slip pembayaran atau slip bukti dari ATM atau bukti transfer m-banking :
			- nama lengkap\_NIM\_slip.jpg  $\rightarrow$  (contoh : Dia Sinten\_0123456789\_slip.jpg)
		- Bukti pendaftaran ujian ulang :
			- nama lengkap\_NIM\_cek.jpg  $\rightarrow$  (contoh : Dia Sinten\_0123456789\_cek.jpg)

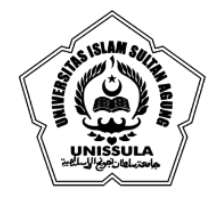

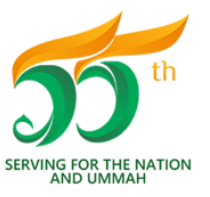

**FAKULTAS KEDOKTERAN** 

Bismillah Membangun Generasi Khaira Ummah

- d. **MAHASISWA WAJIB MEMASTIKAN BAHWA SLIP & BUKTI PENDAFTARAN TELAH TERKIRIM MELALUI GC (PASTIKAN KLIK "TURN IN" ATAU "SERAHKAN").**
- e. Kode kelas GC :

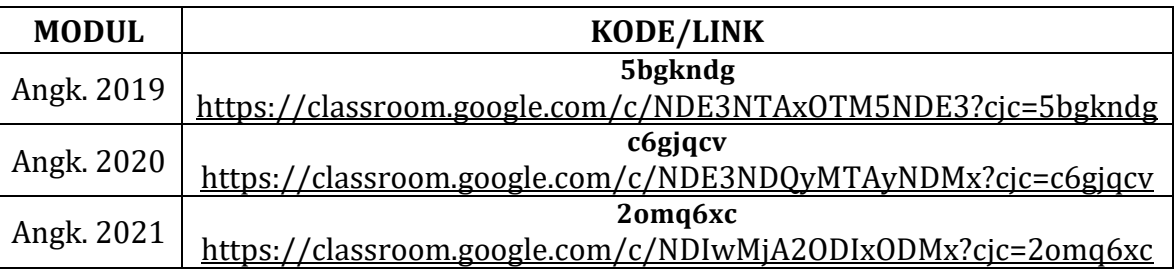

- f. **PENGIRIMAN YANG TIDAK SESUAI DENGAN KODE KELAS GC MENGAKIBATKAN PROSES VALIDASI DINYATAKAN GAGAL DAN MAHASISWA TIDAK DAPAT MENJADI PESERTA UJIAN ULANG.**
- g. MAHASISWA YANG PROSES VALIDASINYA SUDAH SELESAI ATAU DINYATAKAN VALID, AKAN MENERIMA NOTIFIKASI "KEMBALI" MELALUI EMAIL GC (FILE YANG DIKIRIMKAN OLEH MAHASISWA AKAN DIKEMBALIKAN OLEH VALIDATOR). **PERHATIAN : FILE TELAH YANG DIKEMBALIKAN VALIDATOR TIDAK BOLEH DIKIRIMKAN ULANG UNTUK MENGHINDARI KESALAHAN VALIDASI.**
- 5. Mahasiswa yang tervalidasi otomatis terdaftar sebagai peserta Ujian Ulang (bukti sebagai peserta dapat diunduh atau dicetak melalui sia.fkunissula.ac.id).

Demikian, pemberitahuan ini. **MOHON DIPERHATIKAN**.

Semarang, 25 Oktober 2021

Ka. Prodi PSPK

 dr. Menik Sahariyani, M.Sc Digitally signed by dr. Menik Sahariyani, M.Sc Date: 2021.10.26 09:48:14 +07'00'

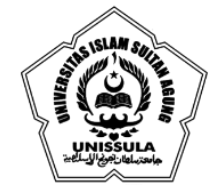

#### YAYASAN BADAN WAKAF SULTAN AGUNG UNIVERSITAS ISLAM SULTAN AGUNG (UNISSULA) Jl. Raya Kaligawe Km.4 Semarang 50112 Telp. (024) 6583584 (8 Sal) Fax.(024) 6582455

email: informasi@unissula.ac.id web: www.unissula.ac.id

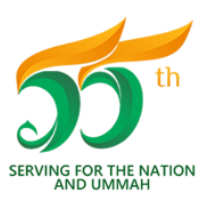

**FAKULTAS KEDOKTERAN** 

Bismillah Membangun Generasi Khaira Ummah

# **JADWAL PENDAFTARAN UJIAN ULANG KNOWLEDGE MODUL** *ON LINE* **TAHAP 1 SEMESTER GASAL 2021/2022**

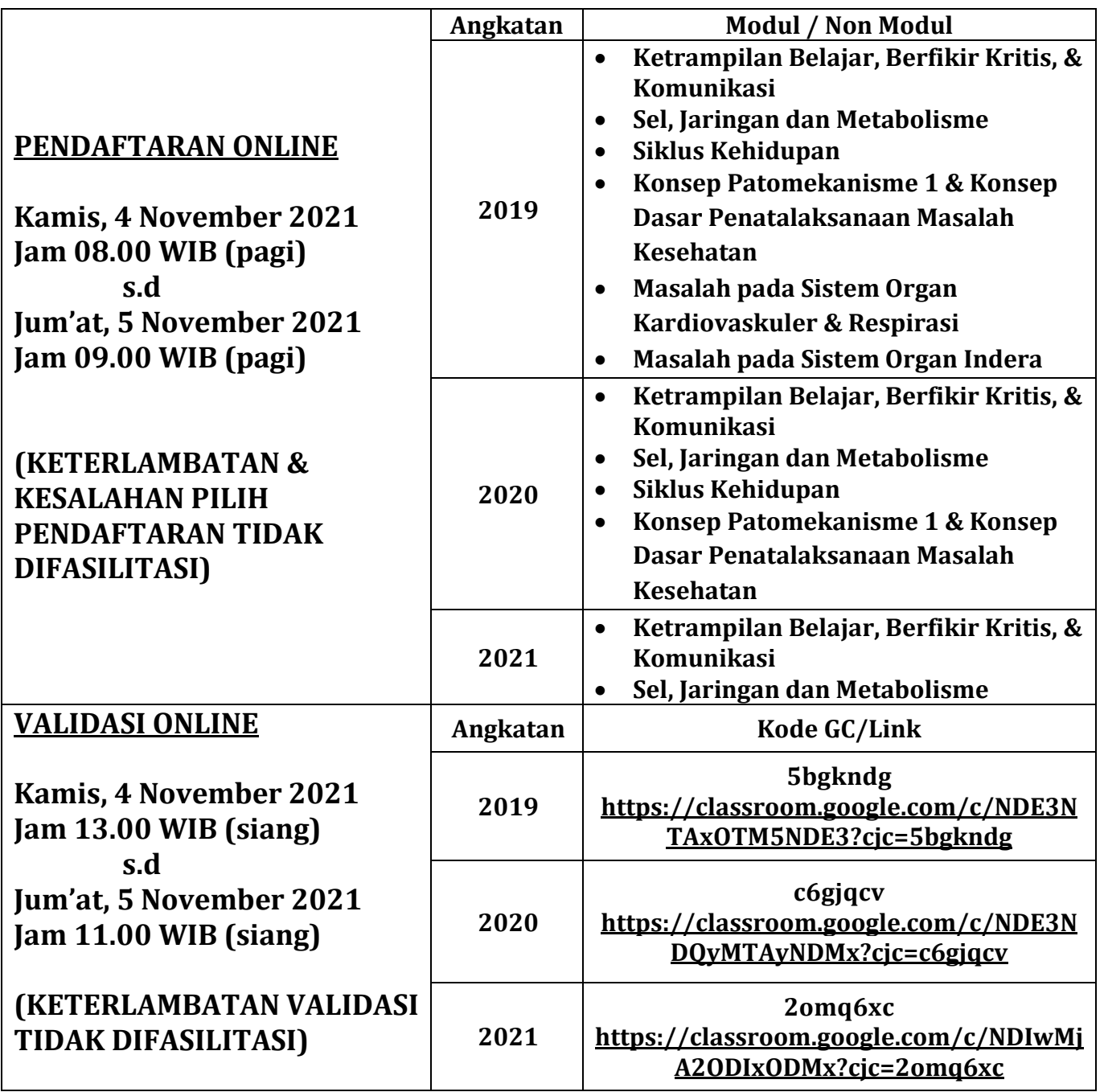

Demikian, jadwal ini **mohon diperhatikan**.

Semarang, 25 Oktober 2021 Koord. Evaluasi PSPK Digitally signed by Widiana Rachim ITTLUX 10 Date: 2021.10.27 06:08:42 +07'00'

dr. Widiana Rachim, M.Sc

YAYASAN BADAN WAKAF SULTAN AGUNG UNIVERSITAS ISLAM SULTAN AGUNG (UNISSULA)

Jl. Raya Kaligawe Km.4 Semarang 50112 Telp. (024) 6583584 (8 Sal) Fax.(024) 6582455 email: informasi@unissula.ac.id web: www.unissula.ac.id

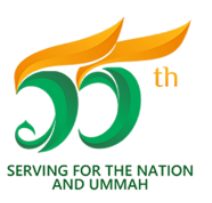

**FAKULTAS KEDOKTERAN** 

Bismillah Membangun Generasi Khaira Ummah

# ALUR PENDAFTARAN UJIAN ULANG SEMESTER GASAL

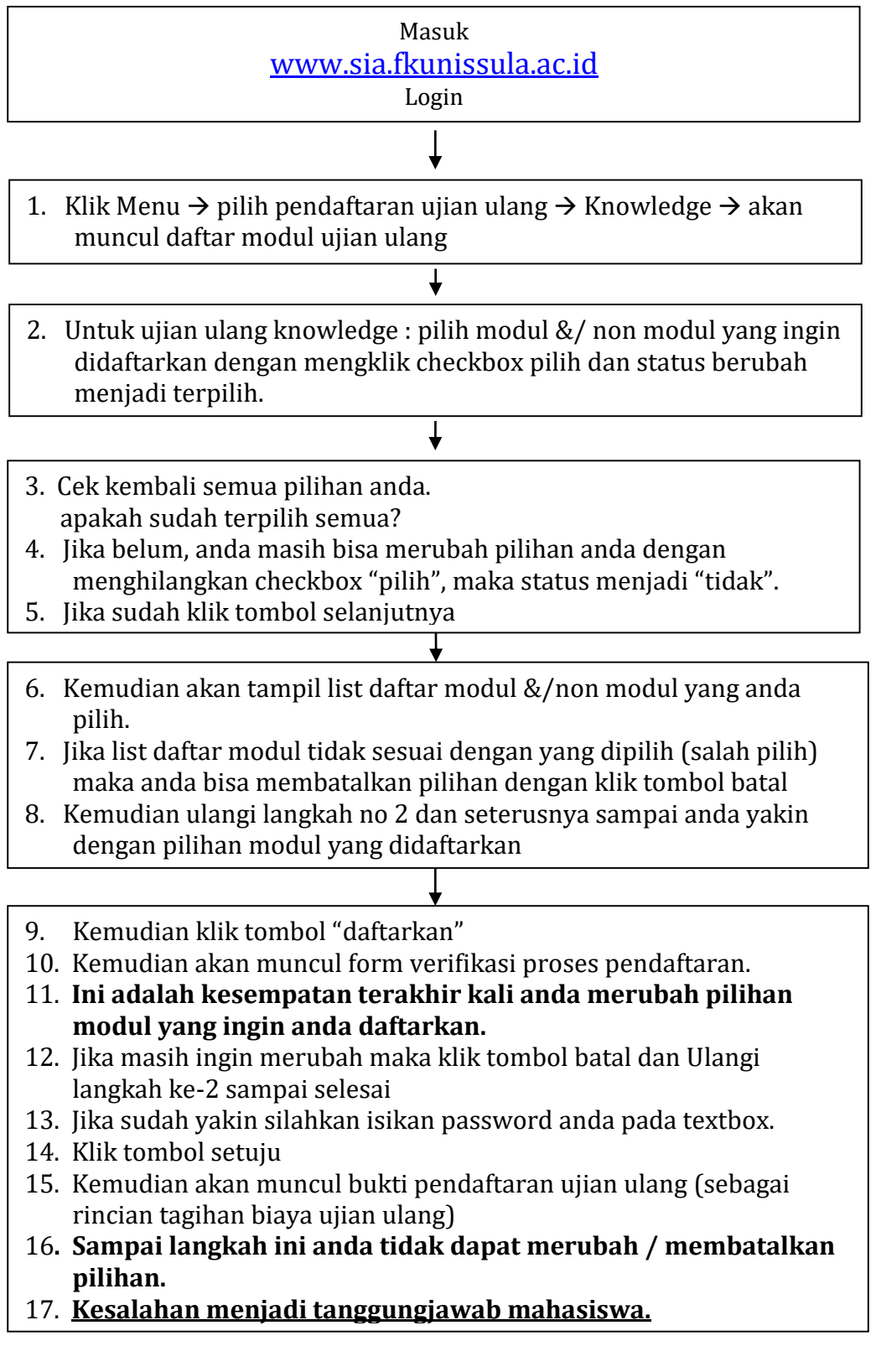